## **Ulkoasu ja painikkeiden esittely**

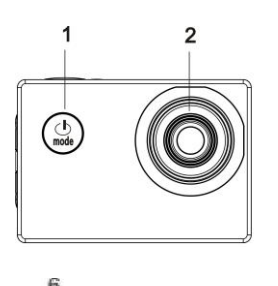

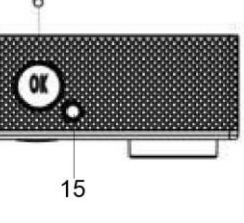

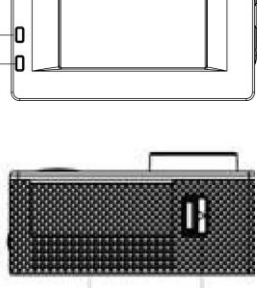

 $\overline{7}$ 

3

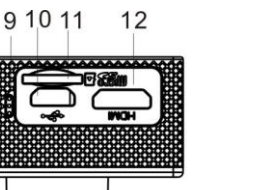

5

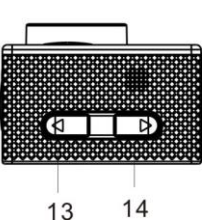

8

- 1. Päälle/Pois/MODE/Takaisin 2. Objektiivi
- 3. Näyttöruutu 15/4.Käytön merkkivalo
- 4. Latauksen merkkivalo 5. OK /Valikko/Vahvista
- 6. Akkukotelon kansi 7. Akkulokeron avaaja
- 8. Mikrofonin reikä 9. USB-portti
- 10. TF-korttipaikka 11. HDMI-portti
- 

- 
- 12. T-painike (ylempi painike zoomaus +) 13. W-painike (alempi painike zoomaus -)

## **Tuotteen esittely**

- Tuote on kompaktin kokoinen ja erittäin helppo asentaa;
- Kamera tukee FHD-tallennusta (1920x1080, 25 fps)
- Erittäin nopean USB 2.0:n tuki;
- Enintään 32 Gt:n Mini-SD-kortin tuki;
- Laite tukee video-ulostuloa ja toistotoimintoa; se tukee myös HD-kuvia.

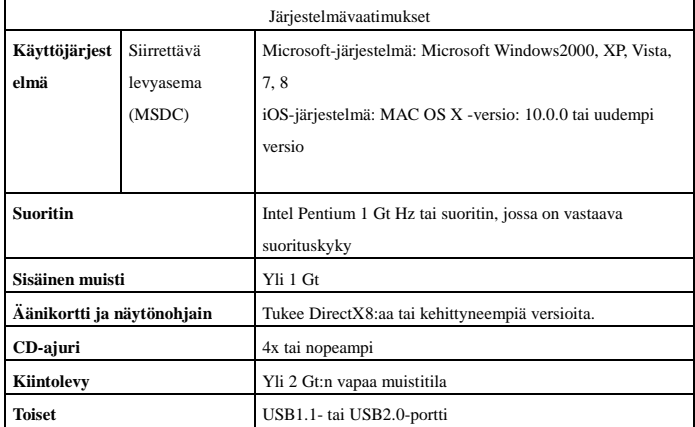

#### **Ensimmäinen käyttökerta**

# **1 Lataa ulkoinen litiumakku**

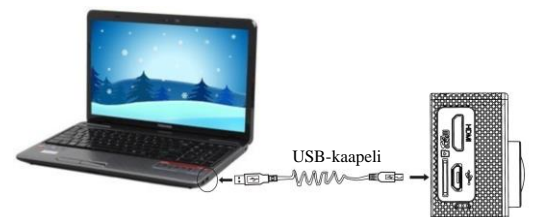

Yhdistä kamera tietokoneeseen latausta varten, jolloin latauksen merkkivalo (sininen) syttyy. Merkkivalo sammuu, kun lataus on valmis. Yleensä kameran täyteen lataaminen kestää 2–4 tuntia.

### **2.Muistikortin käyttö**

2.1 Työnnä TF-kortti muistikorttipaikkaan siihen kaiverretun ohjeen mukaisesti. 2.2 Ota TF-kortti pois työntämällä sitä varovasti sisäänpäin, jolloin kortti ponnahtaa ulos.

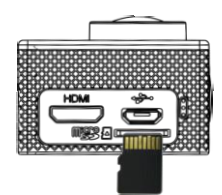

### **Huomio: UHS (ultra highspeed) -kortit eivät toimi, koska ne eivät ole 100 %**

#### **taaksepäin yhteensopivia**

**Huomaa: Kamerassa ei ole sisäänrakennettua muistia, joten muistikortti on välttämätön.**

## **3.Käynnistys/virran katkaisu**

3.1 Käynnistys: Pidä MODE-painiketta painettuna 3 s, näyttöön tulee valo ja kamera siirtyy käynnistystilaan.

3.2 Virran katkaisu: Paina MODE-painiketta valmiustilassa ja pidä sitä painettuna 3 s, jolloin kameran virta katkeaa.

3.4 Automaattinen näytön poiskytkentä Kun kamera siirtyy valmiustilaan, näyttö kytkeytyy automaattisesti pois päältä virran säästämiseksi ja näytön sammutusvalo palaa.

3.4 Poiskytkentä alhaisen akun varauksen takia: Kun akun virta on hyvin alhaisella tasolla, LCD-näytössä näkyy kuvake " $\overline{\mathbb{Z}}$ ", jolloin käyttäjän täytyy ladata kamera välittömästi. Kamera sammuu automaattisesti, kun kuvake on punainen ja vilkkuu.

### **4 Toimintotilakytkin**

Kamerassa on 3 tilaa eli videon tallennustila, valokuvaustila ja toistotila. Painamalla MODE voit vaihdella eri tilojen välillä kameran ollessa päällä.

### **5 Merkkivalo**

**Käytön merkkivalo (punainen):** Kun kamera toimii (kuten tallentaa videota, ottaa kuvia, sammuu tai näyttö sammuu automaattisesti jne.) käytön merkkivalo vilkkuu.

**Latausmerkkivalo (sininen):** Latauksen aikana merkkivalo palaa, kun kamera on täyteen ladattu, se sammuu automaattisesti.

#### **6 Videontallennustila**

Kun laitteeseen on kytketty virta, DV siirtyy suoraan videontallennustilaan; tallennus alkaa, kun painat esikatselutilassa OK-painiketta; videon tallennus päättyy, kun painat OK-painiketta uudelleen. Videon tallennus päättyy kuitenkin automaattisesti, jos muistikortti tulee täyteen tai akun lataus on erittäin alhainen.

- 1 Tilakuvake, joka ilmaisee videontallennustilaa.
- 2 Tarkoittaa videon resoluutiota ja FHD 1080P (25 FPS) / HD 720P (30 FPS) / VGA (30 FPS) ovat valinnaisia.
- 3 Tallennusaika, kuinka paljon aikaa on jäljellä videon tallennusta varten.
- 4 Tarkoittaa, että TF-kortti on asetettuna.
- 5 Akun kuvake tarkoittaa nykyistä virran tilaa.
- 6 E/V (valotusarvo).
- 7 Tarkoittaa, että valkotasapaino on automaattinen.
- 8 Latauksen merkkivalo.
- 9 Käytön merkkivalo.

(Enintään 29 minuutin videokuvausjakso, jonka jälkeen pysähtyy. Käynnistettävä uudelleen kamerasta manuaalisesti.)

#### **7 Valokuvaustila:**

Kun tämä on päällä, pääset valokuvaustilaan painamalla MODE-painiketta; ota kuva esikatselutilassa painamalla OK-painiketta.

- 1 Tilakuvake, joka ilmaisee nykyisen valokuvaustilan.
- 2 Kuvan koko; napsauttamalla kuvaketta voit valita kooksi 1M/2M/3M/5M/8M/12M.
- 3 Laskuri, laskee otettavien kuvien määrää.
- 4 Tarkoittaa, että TF-kortti on asetettuna.
- 5 Akun kuvake.
- 6 Tarkoittaa nykyistä terävyyttä.
- E/V (valotusarvo).
- 8 Tarkoittaa, että kuvanlaatu on hieno.
- 9 Tarkoittaa, että valkotasapaino on
- automaattinen. 10 Latauksen merkkivalo.
- 11 Käytön merkkivalo.

## **8 Toistotila:**

a) Paina MODE-painiketta esikatselutilassa kaksi kertaa niin pääset toistotilaan; toistotilassa voit valita valikosta tiedoston, jonka haluat toistaa, kuten näytetään seuraavassa kuvassa:

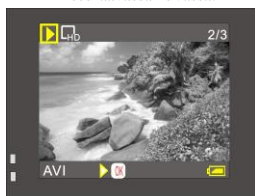

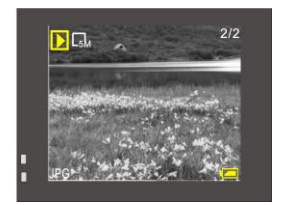

 $\bullet$ Resolution Self Timer Multi-Snapshot **WB** White Balance Enter OK Exit

#### **9 Valikon käyttö:**

Jokaisessa työtilassa on erilaisia valikoita, ja seuraavat valikot ovat ohjeeksi sinulle:

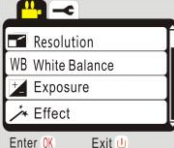

Videontallennustilan valikko Valokuvaustilan valikko

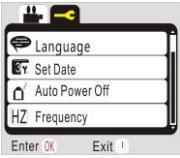

 $\blacksquare$ **Delete**  $\overline{\bigoplus}$  Rotate Enter <sub>OK</sub> Exit

Toistotilan valikko Järjestelmäasetustilan valikko

Käyttö: LCD näyttää asianomaisen tilavalikon, kun painat OK-painiketta hetken; paina OK, valitse kohdistimella valikko ja paina sitten T- tai W-painiketta, jolloin kohdistin liikkuu ylös tai alas; vahvista painamalla uudelleen OK, pääset takaisin tai poistut valikkotilasta painamalla virtapainiketta. Valittu valikkokohde korostetaan taustavärillä.

### **Liitä HD-televisioon:**

Kameran yhdistäminen HD-televisioon HDMI-kaapelin kautta on mahdollista (kuten kuvassa näytetään), kameran näyttösignaali lähetetään automaattisesti HD-televisioon, jolloin käyttäjä voi katsella HD-videoita tai valokuvia HD-televisiosta.

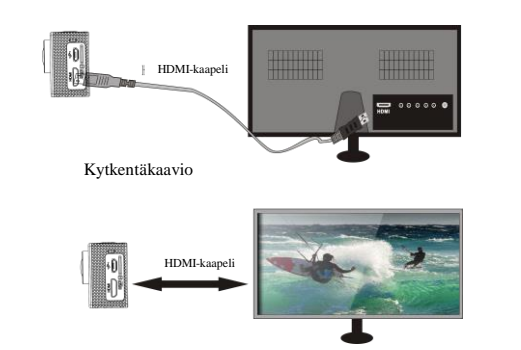

#### **Tekniset tiedot**

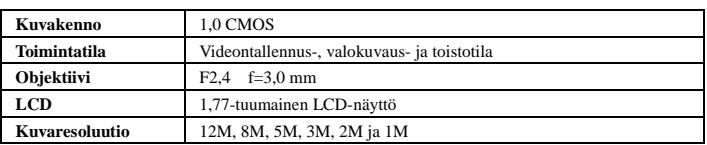

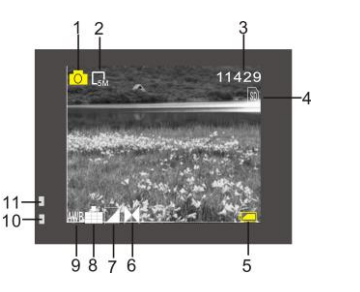

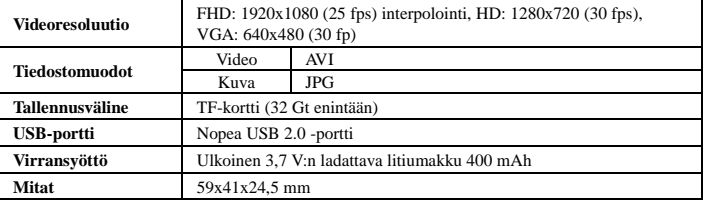

Varoitus • Sisällä on litiumakku! • Älä yritä avata tuotetta! • Älä altista lämmölle, vedelle, kosteudelle, suoralle auringonpaisteelle!<br>
HUOMIO!

# KAIKKI OIKEUDET PIDÄTETÄÄN, TEKIJÄNOIKEUS: DENVER ELECTRONICS A/S

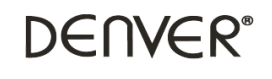

www.denver-electronics.com

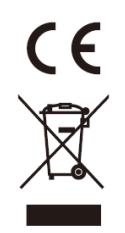

Sähkö- ja elektroniikkalaitteet sekä niissä käytettävät paristot sisältävät materiaaleja, komponentteja ja aineita, jotka voivat olla vahingollisia terveydelle ja ympäristölle, jos jätemateriaalia (pois heitettävät sähkö- ja elektroniikkalaitteet sekä paristot) ei käsitellä asianmukaisesti.

Sähkö- ja elektroniikkalaitteet sekä paristot on merkitty alla olevalla rastitetun jäteastian symbolilla. Symboli kertoo, ettei sähkö- ja elektroniikkalaitteita tai paristoja saa hävittää kotitalousjätteen mukana vaan ne on hävitettävä erikseen.

On tärkeää, että loppukäyttäjänä viet käytetyt paristot oikeaan keräyspaikkaan. Tällä tavoin voit varmistaa, että paristot kierrätetään lain mukaan eivätkä ne vahingoita ympäristöä.

Kaikkiin kaupunkeihin on perustettu keräyspisteitä. Sähkö- ja elektroniikkalaitteet sekä paristot voi viedä itse ilmaiseksi pisteisiin tai ne voidaan kerätä suoraan kotoa. Lisätietoja saat kuntasi tekniseltä osastolta.

Maahantuoja/Importer: DENVER ELECTRONICS A/S Stavneagervej 22 DK-8250 Egaa Tanska [www.facebook.com/denverelectronics](http://www.facebook.com/denverelectronics)